# Dell Precision Mobile Workstation

7000 Series

## Quick Start Guide

Skrócona instrukcja uruchomienia Stručná úvodná príručka

## 1 Connect the power adapter and press the power button

Připojte napájecí adaptér a stiskněte vypínač Csatlakoztassa a tápadaptert és nyomja meg a bekapcsológombot Podłącz zasilacz i naciśnij przycisk zasilania Zapojte napájací adaptér a stlačte spínač napájania

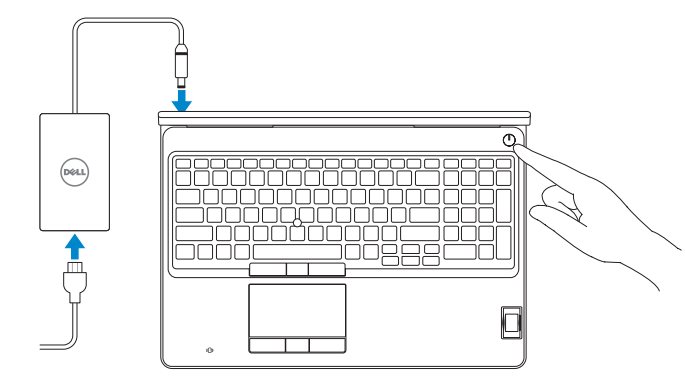

## 2 Finish Windows 10 setup

Dokončete instalaci systému Windows 10 Fejezze be a Windows 10 beállítását Skonfiguruj system Windows 10 Dokončite nastavenie systému Windows 10

- **POZNÁMKA:** Pokud se připojujete k zabezpečené bezdrátové síti, po výzvě zadejte heslo **pro přístup k bezdrátové síti.**
- MEGJEGYZÉS: Ha biztonságos vezeték nélküli hálózathoz csatlakozik, kérésre, adja meg a vezeték nélküli hálózat hozzáférési jelszavát.
- UWAGA: Jeśli nawiązujesz połączenie z zabezpieczoną siecią bezprzewodową, wprowadź hasło dostępu do sieci po wyświetleniu monitu.
- POZNÁMKA: Ak sa pripájate k zabezpečenej bezdrôtovej sieti, zadajte po výzve heslo na prístup k tejto sieti.

#### SupportAssist Check and update your computer

Kontrola počítače a případná aktualizace Ellenőrizze és frissítse számítógépét Wyszukaj i zainstaluj aktualizacje komputera Kontrolujte a aktualizujte svoj počítač

#### Register your computer

Registrace počítače | Regisztrálja a számítógépét Zarejestruj komputer | Zaregistrujte si počítač

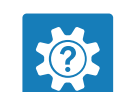

#### Dell Help & Support

Nápověda a podpora Dell | Dell súgó és támogatás Pomoc i obsługa techniczna firmy Dell | Pomoc a technická podpora Dell

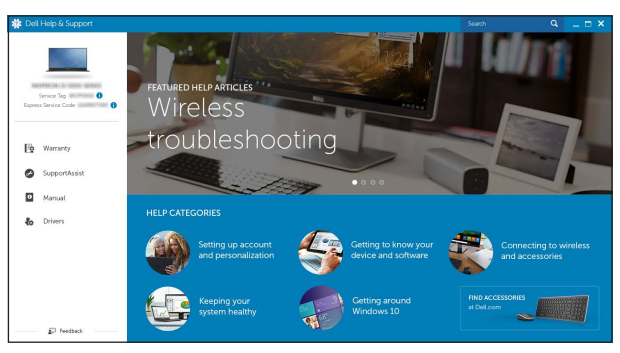

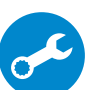

#### Enable Dell updates

Povolte aktualizace Dell | Engedélyezze a Dell frissítéseket Włącz aktualizacje firmy Dell | Povoľte aktualizácie Dell

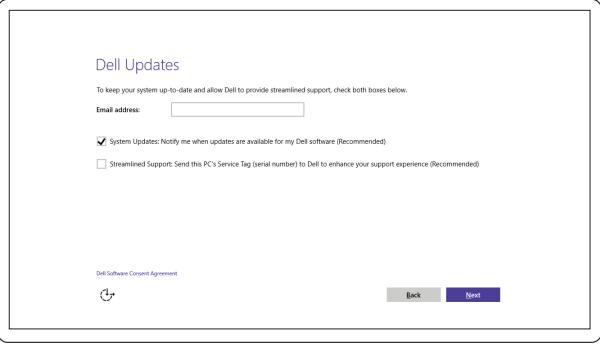

#### Connect to your network

Připojte se k síti | Kapcsolódjon a hálózatához Nawiąż połączenie z siecią | Pripojte sa k sieti

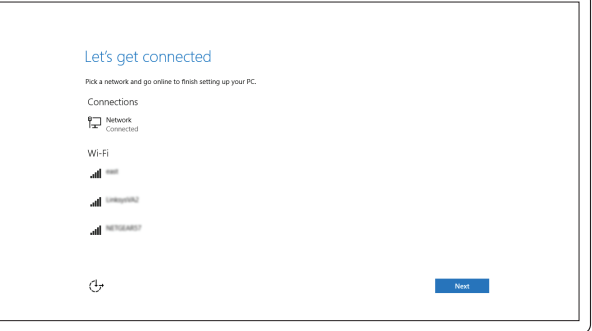

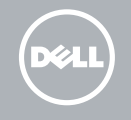

#### **NOTE:** If you are connecting to a secured wireless network, enter the password for the wireless network access when prompted.

#### Sign in to your Microsoft account or create a local account

Přihlaste se k účtu Microsoft nebo si vytvořte místní účet Jelentkezzen be a Microsoft fiókjába, vagy hozzon létre helyi fiókot Zaloguj się do konta Microsoft albo utwórz konto lokalne Prihláste sa do konta Microsoft alebo si vytvorte lokálne konto

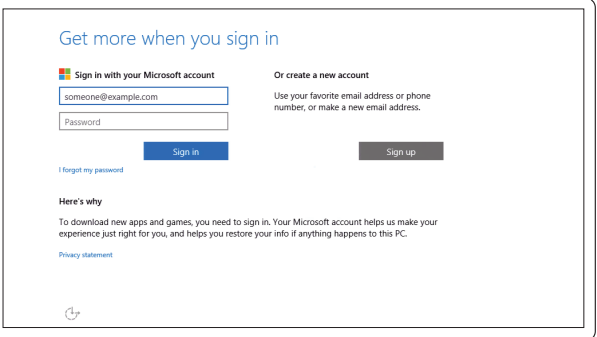

### Locate Dell apps

Umístění aplikací Dell | Keresse meg a Dell alkalmazásokat Odszukaj aplikacje firmy Dell | Nájdite aplikácie Dell

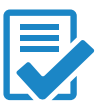

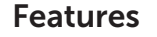

- 1. Network connector
- 2. Microphone (optional)
- 3. Camera (optional)
- 4. Camera-status light (optional)
- 5. Power connector
- 6. Power button
- 7. Security-cable slot
- 8. USB 3.0 connector
- 9. Headset connector
- 10. Memory card reader
- 11. Fingerprint reader (optional)
- 12. Fingerprint reader (optional)
- 13. Hard-drive activity light
- 14. Power-status light

Funkce | Jellemzők | Funkcje | Vlastnosti

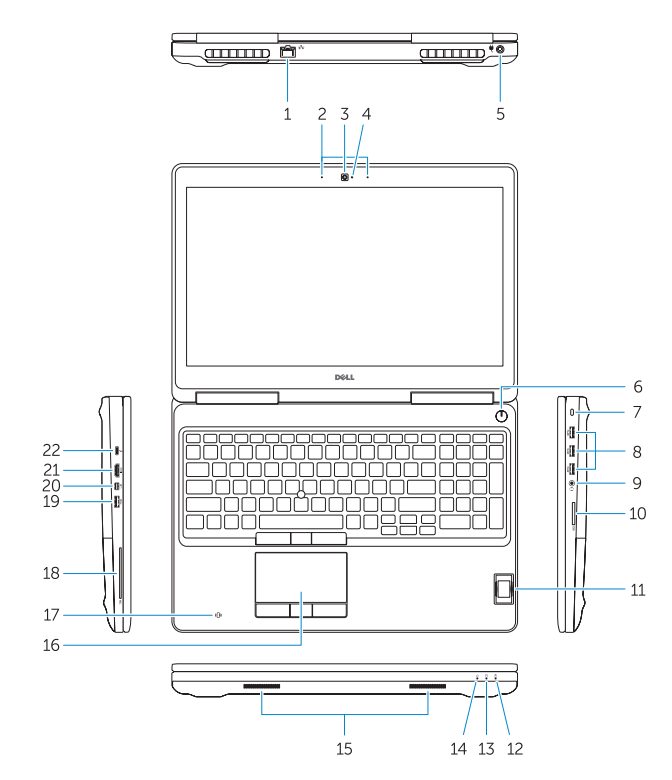

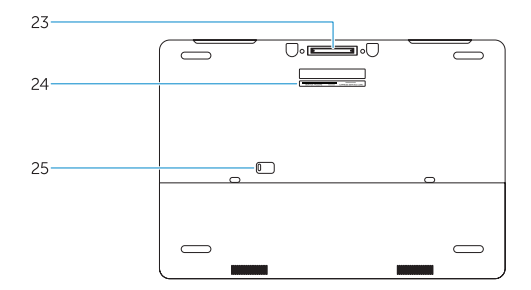

- 15. Speakers
- 16. Touchpad
- 17. Contactless finger print reader (optional)
- 18. Smartcard reader (optional)
- 19. USB 3.0 connector
- 20. Mini DisplayPort connector
- 21. HDMI connector
- 22. USB-C connector (optional)
- 23. Docking connector
- 24. Service-tag label
- 25. Door and battery release latch
- 15. Reproduktory
- 16. Dotyková podložka
- 17. Bezkontaktní čtečka otisků prstů (volitelná)
- 18. Čtečka čipových karet (volitelná)
- 19. Konektor USB 3.0
- 20. Konektor rozhraní Mini DisplayPort
- 21. Konektor HDMI
- 22. Konektor USB-C (volitelný)
- 23. Dokovací konektor
- 24. Servisní štítek

17. Érintkező nélküli ujilenyomat leolvasó (opcionális) 18. SmartCard olvasó (opcionális)

22. USB-C csatlakozó (opcionális) 23. Dokkolóegység csatlakozója

- 15. Głośniki
- 16. Tabliczka dotykowa
- 17. Zbliżeniowy czytnik linii papilarnych (opcjonalny)
- 18. Czytnik kart inteligentnych (opcjonalny)
- 19. Złącze USB 3.0
- 20. Złącze Mini DisplayPort
- 21. Złącze HDMI
- 22. Złącze USB-C (opcionalne)
- 23. Złacze dokowania
- 24. Etykieta ze znacznikiem serwisowym
- 25. Zwalniacz zatrzasku pokrywy i akumulatora

15. Hangszórók 16. Érintőpad

25. Uvolňovací západka dvířek a baterie

19. USB 3.0 csatlakozó 20. Mini-DisplayPort csatlakozó

21. HDMI csatlakozó

24. Szervíz fül címke

- 1. Złacze sieciowe
- 2. Mikrofon (opcionalny)
- 3. Kamera (opcjonalna)
- 4. Lampka stanu kamery (opcionalna)
- 5. Złacze zasilania
- 6. Przycisk zasilania
- 7. Gniazdo linki antykradzieżowej
- 8. Złacze USB 3.0
- 9. Złacze zestawu słuchawkowego
- 10. Czytnik kart pamięci
- 11. Czytnik linii papilarnych (opcjonalny)
- 12. Czytnik linii papilarnych (opcjonalny)
- 13. Lampka aktywności dysku twardego
- 14. Lampka stanu zasilania
- 1. Sieťový konektor
- 2. Mikrofón (voliteľný)
- 3. Kamera (voliteľná)
- 4. Kontrolka stavu kamery (voliteľná)
- 5. Konektor napájania
- 6. Tlačidlo napájania
- 7. Otvor pre bezpečnostný kábel
- 8. Konektor USB 3.0
- 9. Konektor náhlavnej súpravy
- 10. Čítačka pamäťových kariet
- 11. Čítačka odtlačkov prstov (voliteľná)
- 12. Čítačka odtlačkov prstov (voliteľná)
- 13. Kontrolka aktivity pevného disku
- 14. Kontrolka stavu napájanja

25. Fedél- és akkumulátor kioldó retesz

- 15. Reproduktory
- 16. Dotyková plocha
- 17. Bezkontaktný snímač odtlačkov prstov (voliteľný)
- 18. Čítačka kariet Smartcard (voliteľná)
- 19. Konektor USB 3.0
- 20. Konektor mini DisplayPort
- 21. Konektor HDMI
- 22. Konektor USB-C (voliteľný)
- 23. Dokovací konektor
- 24. Etiketa servisného štítka
- 25. Západka na uvoľnenie dvierok a batérie

#### Product support and manuals

Podpora a příručky k produktům Terméktámogatás és kézikönyvek Pomoc techniczna i podręczniki Podpora a príručky produktu

Dell.com/support Dell.com/support/manuals Dell.com/support/windows

#### Contact Dell

Kontaktujte společnost Dell Kapcsolatfelvétel a Dell-lel Kontakt z firmą Dell Kontaktujte Dell

Dell.com/contactdell

#### Regulatory and safety

Regulace a bezpečnost Szabályozások és biztonság Przepisy i bezpieczeństwo Zákonom vyžadované a bezpečnostné informácie

Dell.com/regulatory\_compliance

#### Regulatory model

Směrnicový model | Szabályozó modell Model | Regulačný model

P53F

#### Regulatory type

Regulační typ | Szabályozó típus Typ | Regulačný typ

P53F001

#### Computer model

Model počítače | Számítógép modell Model komputera | Model počítača

Dell Precision -7510

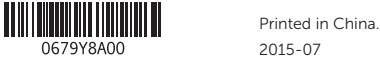

0679Y8A00

2015-07

- 1. Síťový konektor
- 2. Mikrofon (volitelný)
- 3. kamera (volitelná)
- 4. Indikátor stavu kamery (volitelný)
- 5. Konektor napájení
- 6. Vypínač
- 7. Slot bezpečnostního kabelu
- 8. Konektor USB 3.0
- 9. Konektor náhlavní sady
- 10. Čtečka paměťových karet
- 11. Čtečka otisků prstů (volitelná)
- 12. Čtečka otisků prstů (volitelná)
- 13. Indikátor činnosti pevného disku
- 14. Indikátor stavu napájení
- 1. Hálózati csatlakozó
- 2. Mikrofon (opcionális)
- 3. Kamera (opcionális)
- 4. Kamera állapotjelzője (opcionális)
- 5. Tápcsatlakozó
- 6. Bekapcsológomb
- 7. Biztonsági kábel foglalata
- 8. USB 3.0 csatlakozó
- 9. Fejhallgató csatlakozó
- 10. Memóriakártya-olvasó
- 11. Ujilenyomat leolyasó (opcionális)
- 12. Ujilenyomat leolyasó (opcionális)
- 13. Merevlemez-meghajtó aktivitás jelzőfény
- 14. Bekapcsolás állapot jelzőfény

© 2015 Dell Inc. © 2015 Microsoft Corporation.

Free Manuals Download Website [http://myh66.com](http://myh66.com/) [http://usermanuals.us](http://usermanuals.us/) [http://www.somanuals.com](http://www.somanuals.com/) [http://www.4manuals.cc](http://www.4manuals.cc/) [http://www.manual-lib.com](http://www.manual-lib.com/) [http://www.404manual.com](http://www.404manual.com/) [http://www.luxmanual.com](http://www.luxmanual.com/) [http://aubethermostatmanual.com](http://aubethermostatmanual.com/) Golf course search by state [http://golfingnear.com](http://www.golfingnear.com/)

Email search by domain

[http://emailbydomain.com](http://emailbydomain.com/) Auto manuals search

[http://auto.somanuals.com](http://auto.somanuals.com/) TV manuals search

[http://tv.somanuals.com](http://tv.somanuals.com/)